# **Godox X2T-C Český manuál**

### **Předmluva**

Děkujeme za zakoupení této bezdrátové spouště blesku X2T-C.

Tato bezdrátová spoušť blesku je vhodná pro použití fotoaparátů Canon k ovládání blesků Godox se systémem X, např. blesků fotoaparátu, venkovních blesků a studiových blesků. Lze jím také ovládat originální blesky Canon speedlite s koordinací přijímače X1R-C. Díky vícekanálovému spouštění, stabilnímu přenosu signálu a citlivé reakci poskytuje fotografům bezkonkurenční flexibilitu a kontrolu nad jejich nastavením. Spoušť blesku platí pro fotoaparáty Canon řady EOS s montáží sáněk i pro fotoaparáty, které mají synchronizační patici PC.

S bezdrátovou spouští blesku X2T-C je k dispozici vysokorychlostní synchronizace pro většinu blesků fotoaparátů na trhu, které podporují E-TTL II. Maximální rychlost synchronizace blesku je až 1/8000 s\*.

\*: 1/8000 s je možné dosáhnout, pokud má fotoaparát maximální rychlost závěrky 1/8000 s.

# **Varování**

- Tento výrobek udržujte vždy v suchu. Nepoužívejte jej za deště nebo ve vlhkém prostředí.
- Nerozebírejte jej. V případě nutnosti opravy musí být tento výrobek zaslán do autorizovaného servisního střediska.
- Uchovávejte mimo dosah dětí.
- Nepoužívejte zábleskovou jednotku v přítomnosti hořlavého plynu. Za určitých okolností věnujte pozornost příslušným upozorněním.
- Výrobek nenechávejte ani neskladujte, pokud okolní teplota přesáhne 50 °C.
- V případě poruchy okamžitě vypněte spoušť blesku.
- Při manipulaci s bateriemi dodržujte bezpečnostní opatření.
	- o Používejte pouze baterie uvedené v této příručce. Nepoužívejte současně staré a nové baterie nebo baterie různých typů.
	- o Přečtěte si všechna varování a pokyny výrobce a dodržujte je.
	- o Baterie nelze zkratovat ani rozebírat.
	- o Nevkládejte baterie do ohně ani na ně nepůsobte přímým teplem.
	- o Nepokoušejte se vkládat baterie obráceně.
	- o Baterie jsou při úplném vybití náchylné k vytečení. Aby nedošlo k poškození výrobku, nezapomeňte baterie vyjmout, pokud výrobek delší dobu nepoužíváte nebo pokud se baterie vybíjejí.
	- o Pokud se kapalina z baterií dostane do kontaktu s pokožkou nebo oděvem, okamžitě ji opláchněte čistou vodou.

# **Název dílů**

**Tělo**

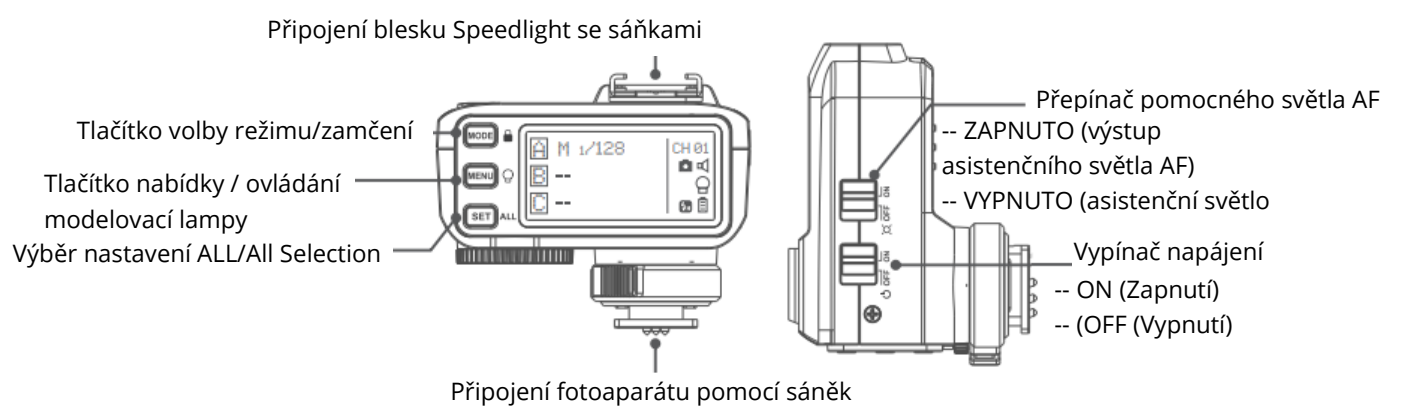

Poznámka: Všechna tlačítka jsou podsvícená, což je vhodné pro použití v tmavém prostředí.

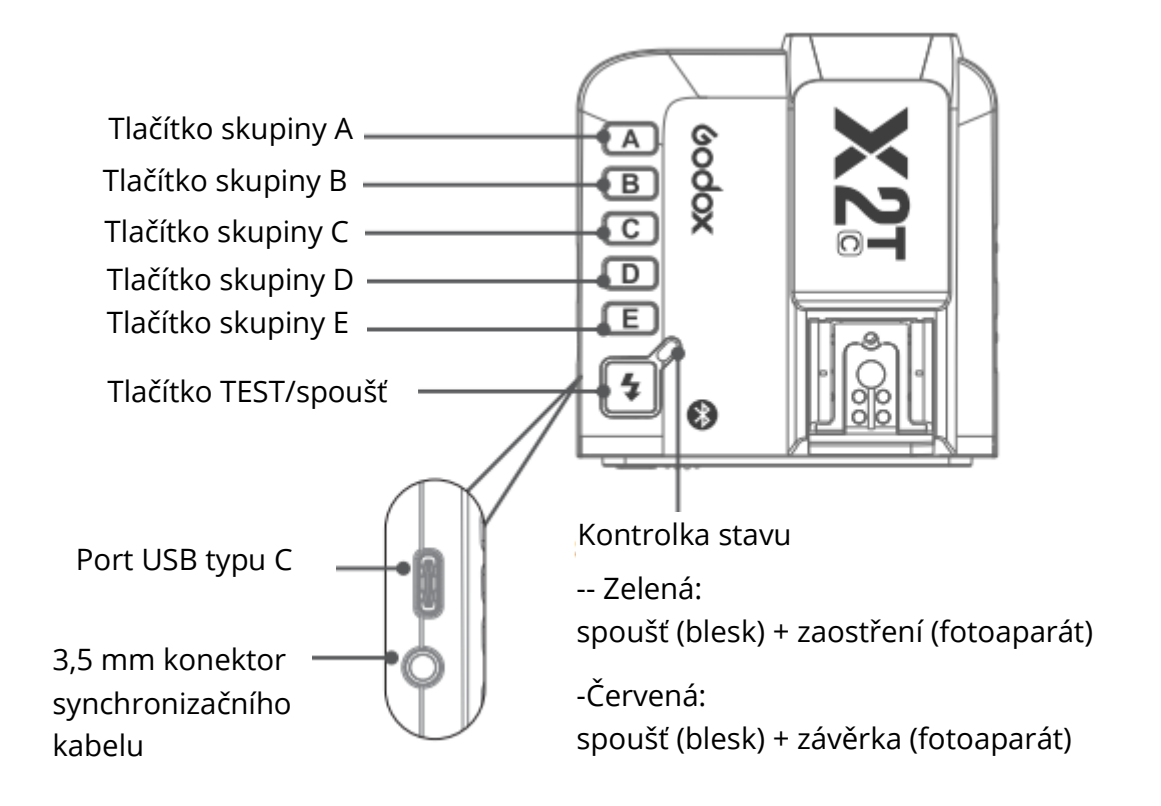

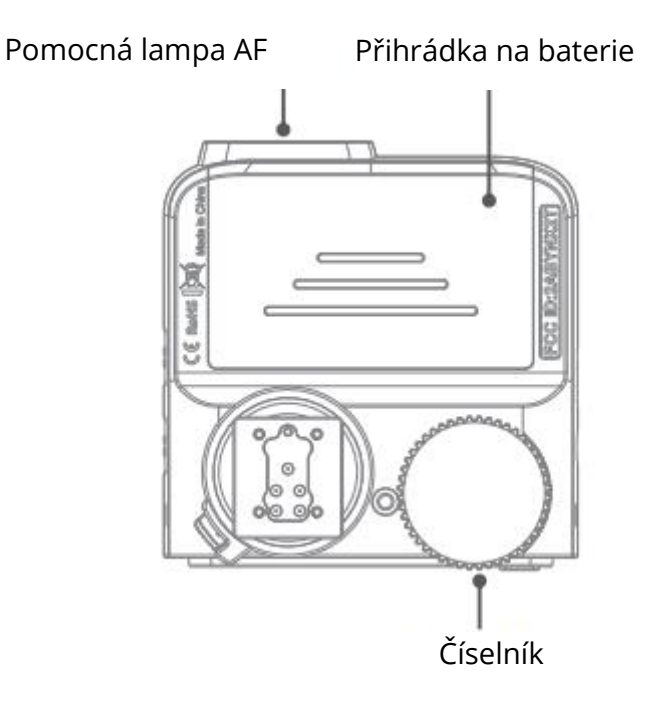

#### **LCD panel**

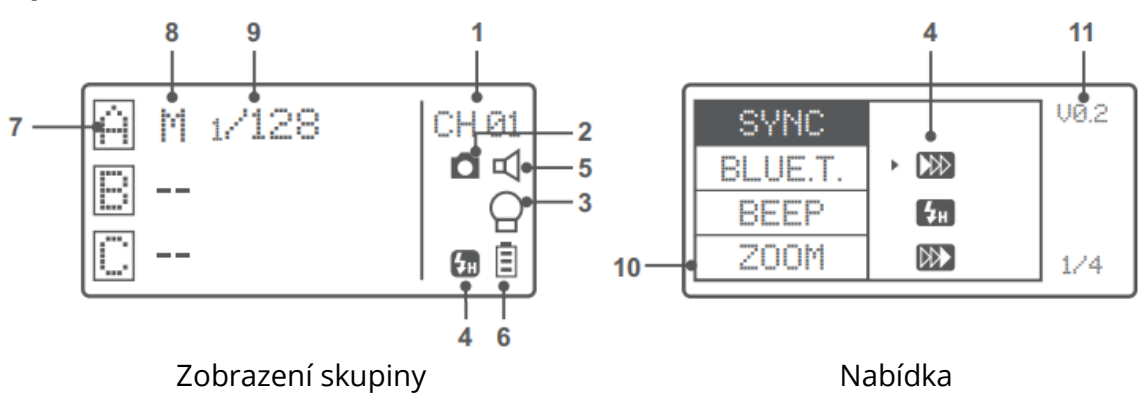

- 1. Kanál (32)
- 2. Připojení kamery
- 3. Hlavní ovládací prvek modelovací lampy
- 4. Vysokorychlostní synchronizace / synchronizace zadních uzávěrek
- 5. Zvuk
- 6. Indikace stavu nabití baterie
- 7. Skupina
- 8. Režim
- 9. Výkon
- 10. Hodnota ZOOM
- 11. Verze

### **Baterie**

Doporučuje se používat alkalické baterie AA.

#### **Instalace baterie**

Jak je znázorněno na obrázku, odsuňte víko přihrádky na baterie na spoušti blesku a vložte do něj dvě samostatné baterie AA.

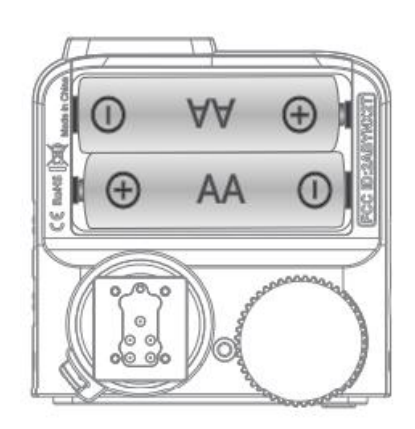

#### **Indikace baterie**

Zkontrolujte stav nabití baterie na LCD panelu, abyste zjistili zbývající stav nabití baterie během používání.

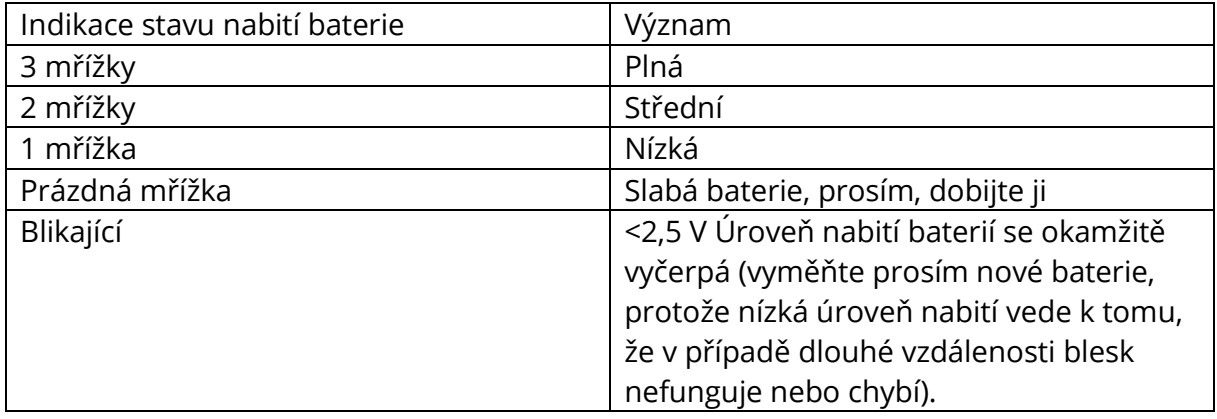

Indikace baterií se vztahuje pouze na alkalické baterie AA. Vzhledem k tomu, že napětí Ni-MH baterií bývá nízké, neodkazujte na tuto tabulku.

# **Nastavení spouště blesku**

### **Vypínač napájení**

Posuňte vypínač do polohy ON, zařízení je zapnuté a kontrolka stavu se nezobrazí.

Poznámka: Abyste zabránili spotřebě energie, vypněte vysílač, pokud jej nepoužíváte.

### **Automatický přechod do úsporného režimu**

- Systém automaticky přejde do pohotovostního režimu, pokud přestanete vysílač používat déle než 60 sekund. A zobrazení na LCD panelu nyní zmizí.
- Stisknutím libovolného tlačítka se probudíte. Pokud je spoušť blesku připojena k patici fotoaparátu CANON EOS, lze systém probudit také polovičním stisknutím spouště fotoaparátu.

Poznámka: Pokud nechcete přejít do úsporného režimu, stiskněte tlačítko <MENU> pro vstup do vlastního nastavení C.Fn a nastavte STBY na OFF.

### **Přepínač napájení pomocného světla AF**

Posuňte přepínač pomocných světel AF do polohy ON a osvětlení AF bude moci vystupovat. Když fotoaparát nemůže zaostřit, pomocné světlo AF se zapne, když fotoaparát může zaostřit, pomocné světlo AF se vypne.

#### **Nastavení kanálu**

- Krátce stiskněte tlačítko <MENU> a zvolte CH pro nastavení hodnoty kanálu.
- Otáčením voliče vyberte příslušný kanál. Hodnota kanálu se potvrdí po opuštění nabídky.
- Tento zábleskový spouštěč obsahuje 32 kanálů, které lze měnit od 1 do 32. Před použitím nastavte vysílač a přijímač na stejný kanál.

### **Nastavení bezdrátového ID**

Změňte bezdrátové kanály a bezdrátové ID, aby nedocházelo k rušení, protože je lze spustit pouze po nastavení stejných bezdrátových ID a kanálů hlavní a podřízené jednotky.

Stisknutím tlačítka <MENU> zadejte ID C.Fn. Stisknutím tlačítka <SET> zvolte vypnutí výbuchu kanálu OFF a vyberte libovolné číslo od 01 do 99.

Poznámka: Lze ji použít pouze tehdy, když podřízené jednotky mají funkce nastavení bezdrátového ID. Pokud je nemají, nastavte ID na OFF.

### **Nastavení režimu**

- Po stisknutí tlačítka skupiny pro výběr jedné skupiny stiskněte tlačítko <MODE> a všechny režimy aktuální skupiny se změní v pořadí TTL/M/--.
- V normální situaci přepnete stisknutím tlačítka <MODE> režim více skupin do režimu MULTI. Stisknutím tlačítka pro výběr skupiny a následným stisknutím tlačítka <MODE> můžete nastavit režim MULTI na ON nebo OFF.

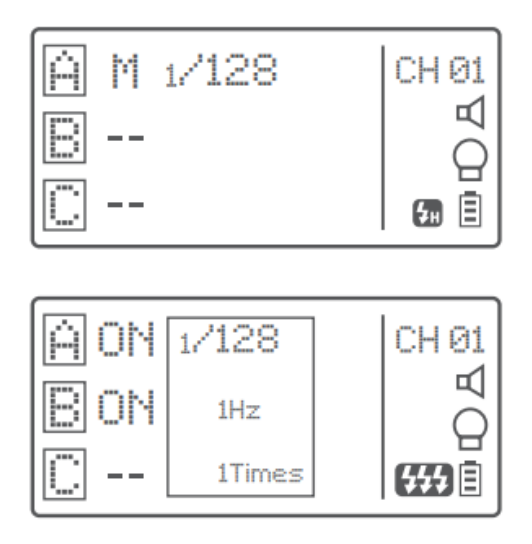

#### **Nastavení výstupní hodnoty**

V režimu M:

- Stisknutím tlačítka skupiny vyberte skupinu, otočte voličem výběru a hodnota výstupního výkonu se změní z Min na 1/1 v krocích po 0,3 stupně. Stisknutím tlačítka <SET> nastavení potvrďte.
- Stisknutím tlačítka <ALL> vyberte hodnotu výkonu všech skupin, otočte voličem výběru a hodnota výkonu všech skupin se změní z Min na 1/1 v krocích po 0,3 stopách. Opětovným stisknutím tlačítka <ALL> nastavení potvrďte.

Poznámka: Min. označuje minimální hodnotu, kterou lze nastavit v režimu M nebo Multi. Minimální hodnotu lze nastavit na 1/128 0,3, 1/256 0,3, 1/128/ 0,1, 1/256 0,1, 3,0(0,1) a 2,0(0,1) podle C.Fn-Min. U většiny blesků fotoaparátů je minimální výstupní hodnota 1/128 a nelze ji nastavit na 1/256. Hodnota se však může změnit na 1/256 při použití v kombinaci se silnými výkonovými blesky Godox, např. AD600 atd.

#### **Nastavení kompenzace expozice blesku**

V režimu TTL:

Stisknutím tlačítka skupiny vyberte skupinu, otočte voličem výběru a hodnota FEC se bude měnit v rozsahu -3~3 v krocích po 0,3 stupně. Stisknutím tlačítka <SET> nastavení potvrďte.

#### **Nastavení více blesků (výstupní hodnota, časy a frekvence)**

- V režimu multiblesku (ikony TTL a M se nezobrazují).
- Na třech řádcích jsou samostatně zobrazeny hodnoty výkonu, Hz (frekvence záblesků) a Times (časy záblesků).
- Stiskněte tlačítko <SET> a otáčením voliče Select Dial změňte hodnotu výstupního výkonu z Min. na 1/4 v celých stupních.
- Znovu stiskněte tlačítko <SET> a zvolte Hz pro změnu frekvence záblesků. Otáčením voliče výběru změňte nastavenou hodnotu.
- Znovu stiskněte tlačítko <SET> a vyberte možnost Times pro změnu časů záblesků. Otáčením výběrového voliče změňte nastavenou hodnotu.
- Dokud nejsou všechny částky nastaveny. Nebo během nastavování jakékoli hodnoty krátkým stisknutím tlačítka <SET> ukončete stav nastavení.
- V podnabídce nastavení multiblesku se krátkým stisknutím tlačítka <MODE> vrátíte do hlavní nabídky, když nebliká žádná hodnota.

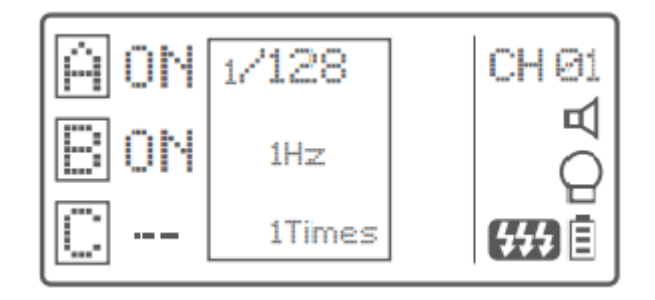

Poznámka: Vzhledem k tomu, že časy záblesků jsou omezeny výstupní hodnotou záblesku a frekvencí záblesků, nemohou časy záblesků překročit horní hodnotu povolenou systémem. Časy přenášené na konec přijímače jsou skutečným časem záblesku, který souvisí také s nastavením závěrky fotoaparátu.

#### **Nastavení modelovací lampy**

Dlouhým stisknutím tlačítka <MENU> na 2 sekundy ovládáte zapnutí/vypnutí modelovací lampy.

### **Nastavení hodnoty ZOOM**

Krátkým stisknutím tlačítka <MENU> vstoupíte do nabídky ZOOM. Krátce stiskněte tlačítko <SET> a otáčejte voličem výběru, hodnota ZOOM se změní z AUTO/24 na 200. Zvolte požadovanou hodnotu a vraťte se do hlavní nabídky.

Poznámka: ZOOM blesku by měl být před reakcí nastaven na režim Auto (A).

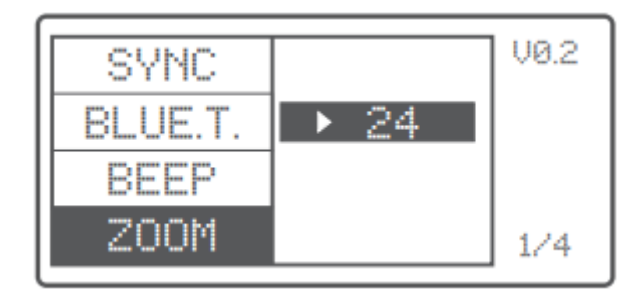

#### **Nastavení synchronizace závěrky**

- Vysokorychlostní synchronizace: Krátkým stisknutím tlačítka <MENU> vstoupíte do nabídky SYNC. Vyberte ikonu vysokorychlostní synchronizace a na panelu LCD se zobrazí $\mathbb{H}$ .
- Synchronizace druhé clony: Krátkým stisknutím tlačítka <MENU> vstoupíte do nabídky SYNC. Zvolte ikonu synchronizace druhé opony a na panelu LCD se zobrazí .

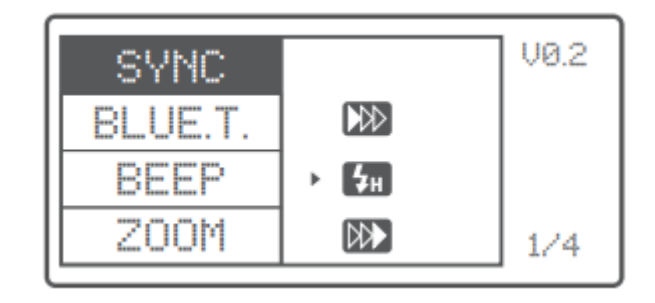

#### **Nastavení Bzučáku**

Stisknutím tlačítka <MENU> zadejte C.Fn BEEP a stiskněte tlačítko <SET>. Zvolte ON pro zapnutí BEEP, zatímco OFF pro jeho vypnutí. Opětovným stisknutím tlačítka <MENU> se vrátíte do hlavní nabídky.

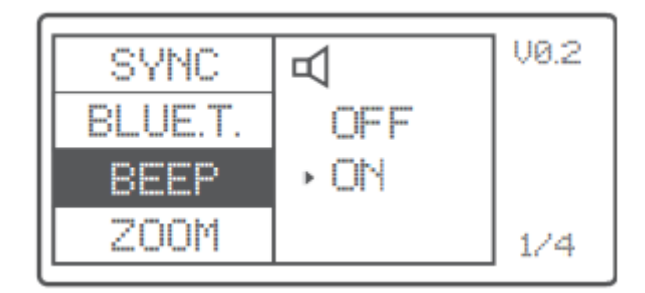

#### **Nastavení synchronizační zásuvky**

- Stisknutím tlačítka <MENU> zadejte C.Fn SYNC a stisknutím tlačítka <SET> vyberte IN nebo OUT. Opětovným stisknutím tlačítka <MENU> se vrátíte do hlavní nabídky.
	- o Pokud zvolíte možnost IN, tato synchronizační patice umožní spuštění blesku X2T-C.
	- o Při volbě OUT bude tato synchronizační zásuvka vysílat spouštěcí signály pro spuštění jiného dálkového ovládání a blesku.

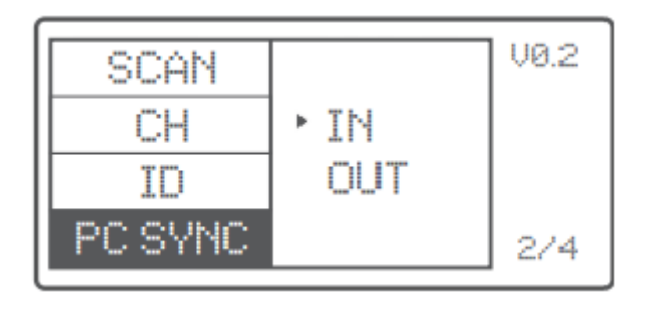

#### **Nastavení funkce SHOOT**

Stisknutím tlačítka <MENU> vstupte do režimu C.Fn SHOOT. Stisknutím tlačítka <SET> zvolte jednorázové nebo vícenásobné snímání a opětovným stisknutím tlačítka <MENU> se vraťte do hlavní nabídky.

**Jednorázový záběr:** Při fotografování zvolte možnost one-shoot. V režimu M a Multi vysílá hlavní jednotka pouze spouštěcí signál do podřízené jednotky, což je vhodné pro fotografování jednou osobou kvůli výhodě úspory energie.

**Více záběrů:** Při fotografování zvolte možnost multi-shoots a hlavní jednotka bude posílat parametry a spouštěcí signály podřízené jednotce, což je vhodné pro fotografování více osob. Tato funkce však rychle spotřebovává energii.

**APP:** Vysílejte spouštěcí signál pouze při fotografování (ovládání parametrů blesku pomocí aplikace pro chytré telefony).

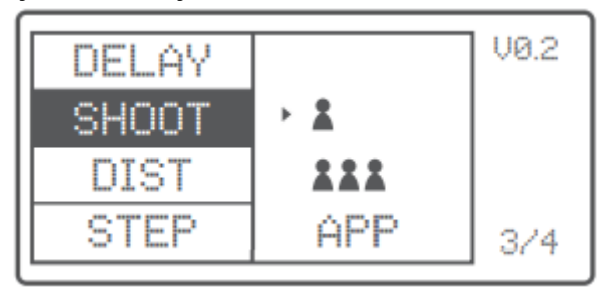

## **C.Fn: Nastavení vlastních funkcí**

V následující tabulce jsou uvedeny dostupné a nedostupné vlastní funkce tohoto blesku.

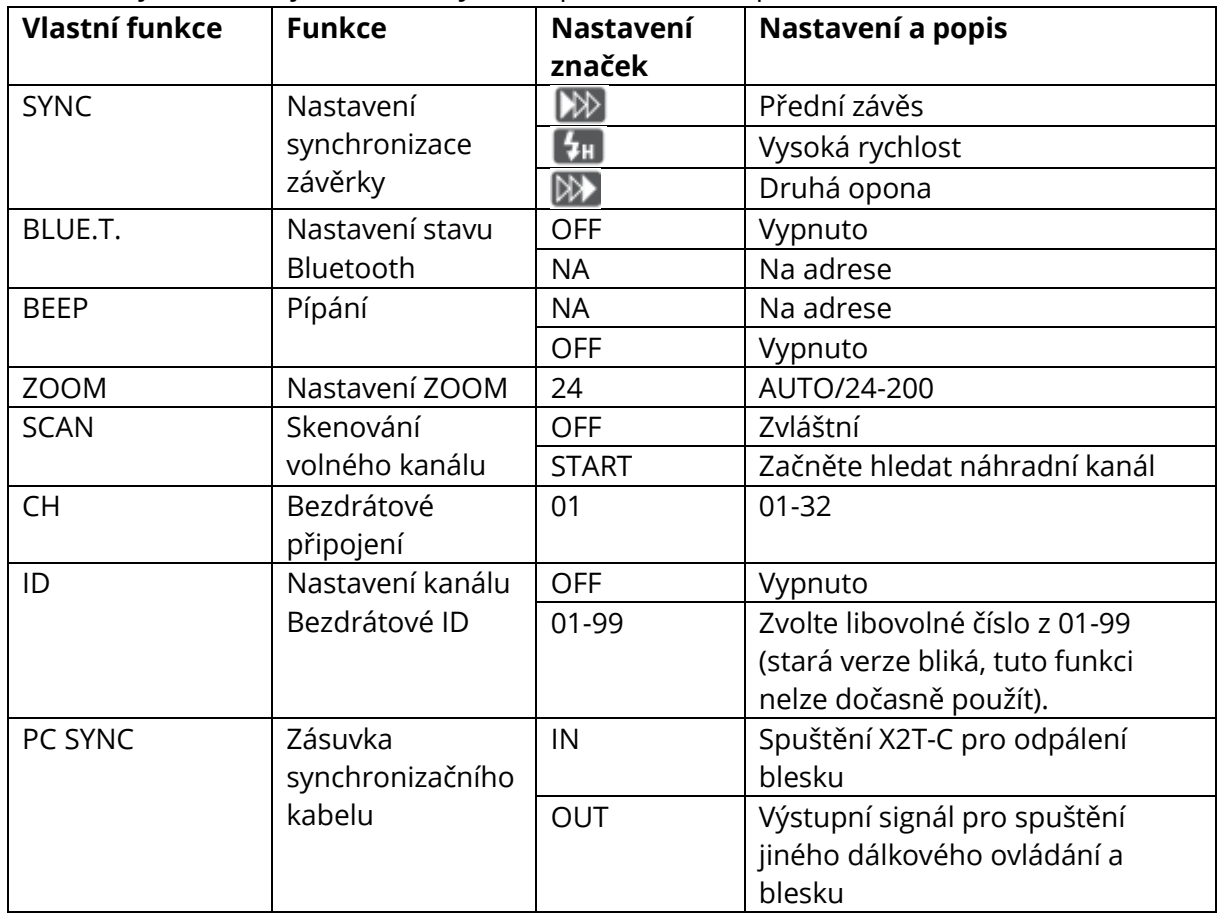

Oficiální prodejce a dovozce pro CZ a SK: A.T. Shop s.r.o., Borská 75, 316 00, Plzeň, IČ: 26374757, DIČ: CZ26374757 Provozovna: Phototools.cz, Na Šachtě 140, Sulkov-Líně 33021, Česká republika info@phototools.cz, https://www.phototools.cz

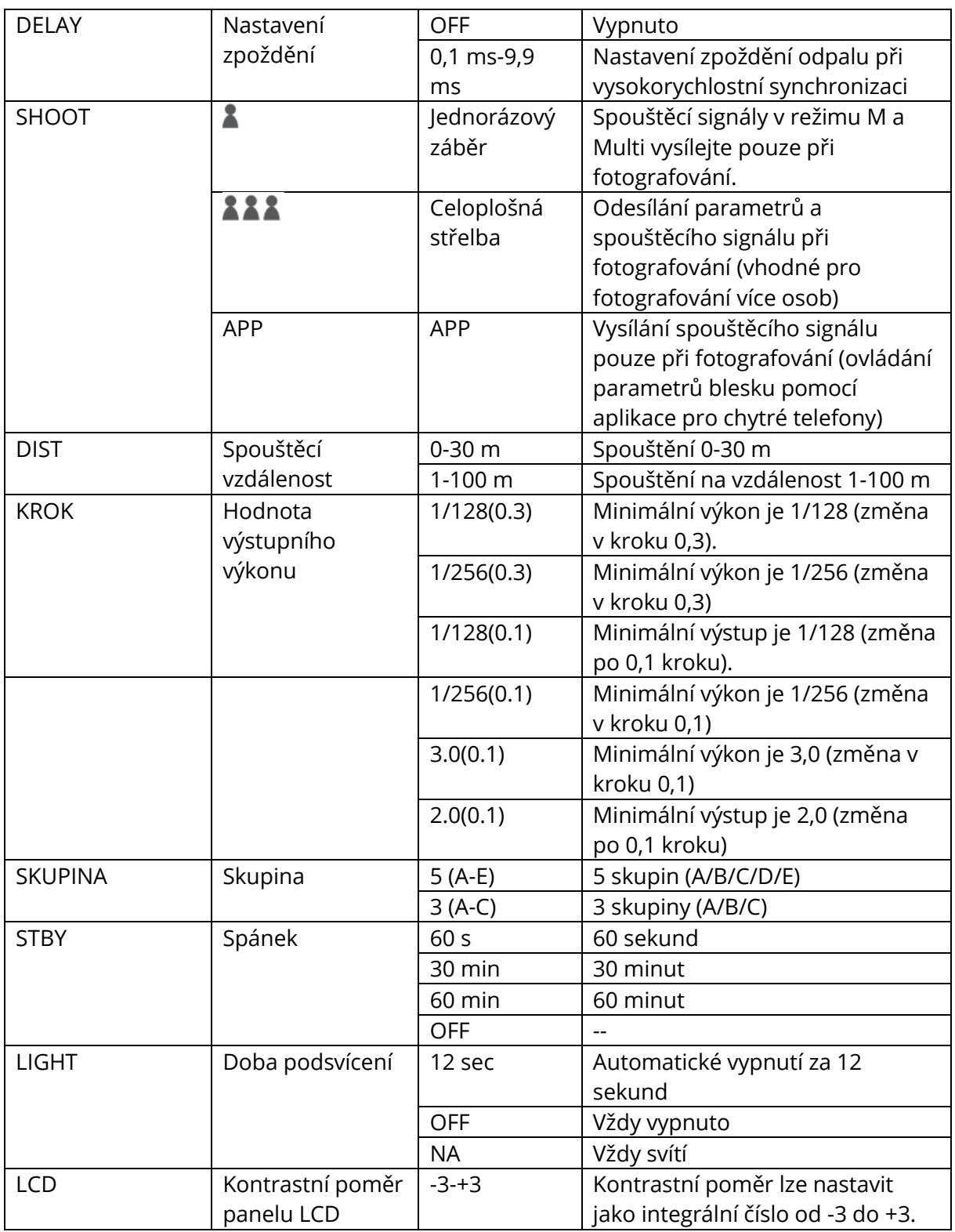

Oficiální prodejce a dovozce pro CZ a SK: A.T. Shop s.r.o., Borská 75, 316 00, Plzeň, IČ: 26374757, DIČ: CZ26374757 Provozovna: Phototools.cz, Na Šachtě 140, Sulkov-Líně 33021, Česká republika info@phototools.cz, https://www.phototools.cz

### **Použití spouště blesku**

#### **Osazení bezdrátové spouště blesku fotoaparátu**

Vezměme si jako příklad TT685C:

• Vypněte fotoaparát a nasaďte vysílač na sáňky fotoaparátu. Poté zapněte spoušť blesku a fotoaparát.

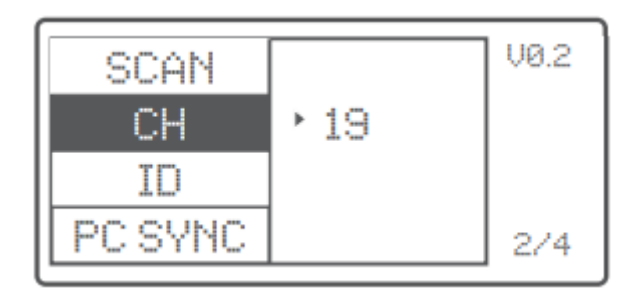

- Krátkým stisknutím tlačítka <MENU> nastavíte kanál, skupinu, režim a parametry (viz obsah kapitoly "Nastavení spouště blesku").
- Zapněte blesk fotoaparátu, stiskněte tlačítko < $\blacktriangleright$  > nastavení bezdrátového připojení a na panelu LCD se zobrazí ikona  $\langle \langle \phi \rangle$  > bezdrátového připojení a ikona <SLAVE> podřízené jednotky. Stisknutím tlačítka <CH> nastavte stejný kanál na spoušť blesku a stisknutím tlačítka <Gr> nastavte stejnou skupinu na spoušť blesku. (Poznámka: při nastavování blesků jiných modelů fotoaparátů se řiďte příslušným návodem k použití).
- Stiskněte spoušť fotoaparátu a stavová kontrolka spouště blesku se synchronně rozsvítí červeně.

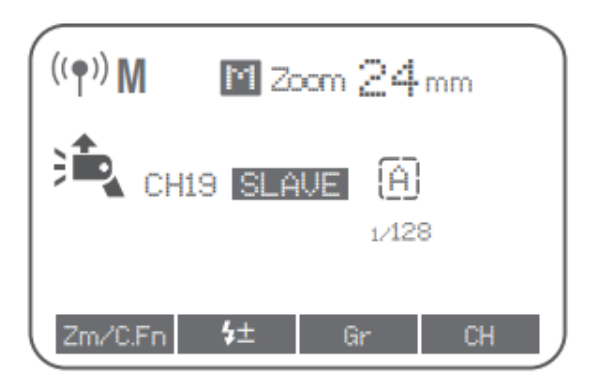

#### **Jako bezdrátová venkovní spoušť blesku**

Vezměme si jako příklad AD600B.

- Vypněte fotoaparát a nasaďte vysílač na sáňky fotoaparátu. Poté zapněte spoušť blesku a fotoaparát.
- Krátkým stisknutím tlačítka <MENU> nastavíte kanál, skupinu, režim a parametr (odkazuje na obsah kapitoly "Nastavení spouště blesku").
- Zapněte venkovní blesk a stiskněte tlačítko nastavení bezdrátového připojení < > a na panelu LCD se zobrazí ikona bezdrátového připojení < >. Dlouhým stisknutím tlačítka <GR/CH> nastavte stejný kanál na spoušť blesku a krátkým stisknutím tlačítka <GR/CH> nastavte stejnou skupinu na spoušť blesku (Poznámka: při nastavování venkovních blesků jiných modelů se řiďte příslušným návodem k použití).
- Stiskněte spoušť fotoaparátu a stavová kontrolka spouště blesku se synchronně rozsvítí červeně.

#### **Jako bezdrátová originální spoušť blesku**

Vezměme si jako příklad fotoaparát 600EX RT:

- Vypněte fotoaparát a nasaďte vysílač na sáňky fotoaparátu. Poté zapněte spoušť blesku a fotoaparát.
- Krátkým stisknutím tlačítka <MENU> nastavíte kanál, skupinu, režim a parametry (viz obsah kapitoly "Nastavení spouště blesku").
- Připojte originální blesk k přijímači X1R-C. Stisknutím tlačítka <CH> na přijímači nastavte stejný kanál na spoušť blesku a stisknutím tlačítka <Gr> nastavte stejnou skupinu na spoušť blesku (Poznámka: při nastavování originálních blesků fotoaparátu se řiďte příslušným návodem k použití).
- Stiskněte spoušť fotoaparátu pro spuštění. Stavová kontrolka blesku fotoaparátu i spouště blesku se synchronně rozsvítí červeně.

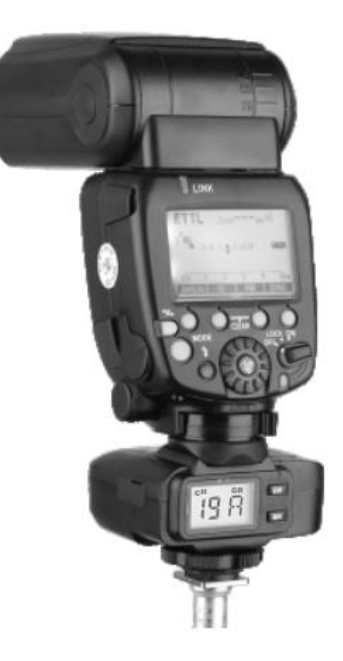

#### **Jako bezdrátová studiová spoušť blesku**

Vezměme si jako příklad GS400II:

- Vypněte fotoaparát a nasaďte vysílač na sáňky fotoaparátu. Poté zapněte spoušť blesku a fotoaparát.
- Krátkým stisknutím tlačítka <MENU> nastavíte kanál, skupinu, režim a parametry (viz obsah kapitoly "Nastavení spouště blesku").
- Připojte studiový blesk ke zdroji napájení a zapněte jej. Synchronně stiskněte tlačítko <GR/CH> a tlačítko <S1/S2> a na panelu LCD se zobrazí ikona bezdrátového připojení < (\*) >. Dlouhým stisknutím tlačítka <GR/CH> nastavte stejný kanál na spoušť blesku a krátkým stisknutím tlačítka <GR/CH> nastavte stejnou skupinu na spoušť blesku. (Poznámka: při nastavování studiových blesků jiných modelů se řiďte příslušným návodem k použití).
- Stiskněte spoušť fotoaparátu pro spuštění. Stavová kontrolka blesku fotoaparátu i spouště blesku se synchronně rozsvítí červeně.

Poznámka: Vzhledem k tomu, že minimální výstupní hodnota studiového blesku je 1/32, měla by být výstupní hodnota spouště blesku nastavena na hodnotu 1/32 nebo vyšší. Protože studiové blesky nemají TTL a stroboskopické funkce, měla by být spoušť blesku při spouštění nastavena na režim M.

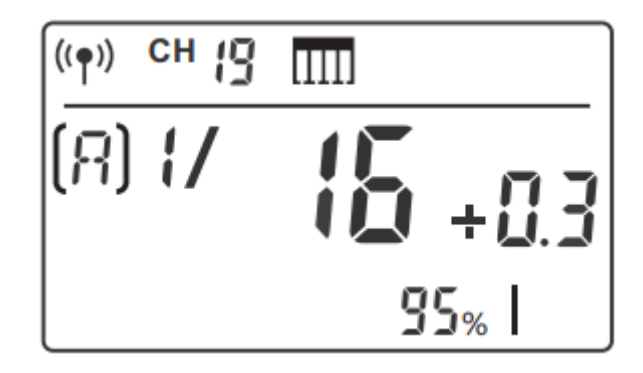

### **Jako bezdrátová spoušť spouště**

Způsob ovládání:

- Vypněte fotoaparát. Vezměte kabel dálkového ovládání fotoaparátu a jeden konec zasuňte do zdířky spouště fotoaparátu a druhý konec do portu spouště X1R-C a připojte. Zapněte fotoaparát a přijímač.
- Krátkým stisknutím tlačítka <MENU> nastavíte kanál, skupinu, režim a parametry, které se vztahují k obsahu kapitoly "Nastavení spouště blesku").
- Stisknutím tlačítka <CH> na přijímači nastavte stejný kanál na spoušť blesku a stisknutím tlačítka <Gr> nastavte stejnou skupinu na spoušť blesku.
- Stisknutím tlačítka < $\frac{4}{7}$  > do poloviny zaostříte a úplným stisknutím tlačítka <TEST> pořídíte snímek. Uvolněte tlačítko, dokud se stavová kontrolka nezmění na červenou.

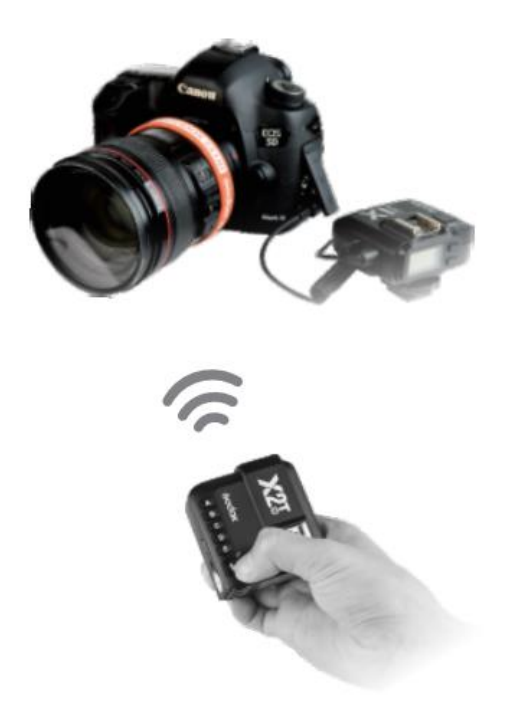

#### **Jako spoušť blesku s 3,5mm konektorem pro synchronizační kabel**

Způsob ovládání:

- Způsob připojení je uveden v části "Jako bezdrátová studiová spoušť blesku" a "Jako bezdrátová spoušť závěrky".
- Nastavte konektor synchronizačního kabelu na konci vysílače jako výstupní port. Obsluha: Stisknutím tlačítka <MENU> na konci vysílače vstupte do nastavení C.Fn. Poté nastavte PC SYNC na režim OUT.
- Stiskněte normálně spoušť a blesky budou řízeny signálem z konektoru synchronizačního kabelu.

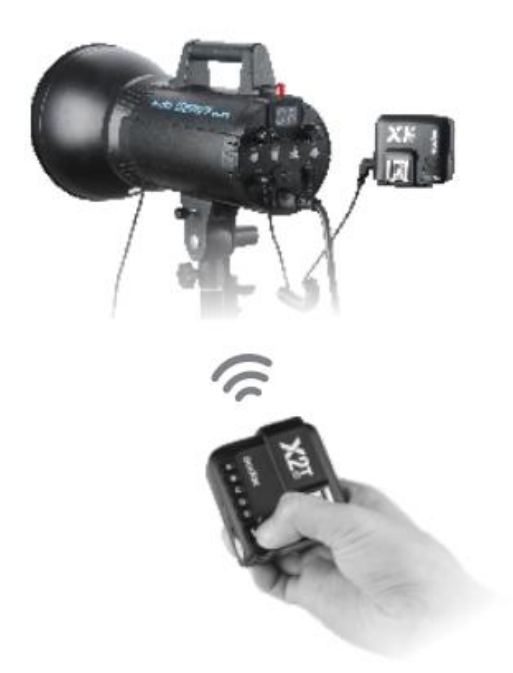

#### **Připojení k chytrému telefonu přes Bluetooth**

Použití metody:

- Krátkým stisknutím tlačítka <MENU> zadejte BLUE.T. a otevřete Bluetooth. ID Bluetooth se zobrazí pod položkou ON.
- Vyhledejte "Godox Photo" v obchodě s aplikacemi pro iPhone a stáhněte si aplikaci. Nebo si APP nainstalujte naskenováním QR kódu pomocí chytrého telefonu.
- Otevřete aplikaci a vyberte možnost $\mathscr B$ .
- Připojte vysílač k odpovídal Bluetooth ID a zadejte heslo, aby odpovídalo (počáteční heslo id "000000").

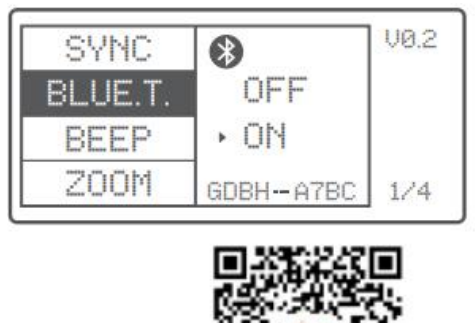

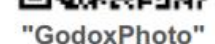

- Vraťte se do hlavního rozhraní aplikace.
- Po spuštění funkce Bluetooth se na panelu vysílače zobrazí ikona Bluetooth.
- Nastavte kanály podřízeného blesku a vysílače na stejnou hodnotu a parametry, např. režim podřízeného blesku, hodnotu výkonu, modelovací lampu a zvukový signál, lze ovládat v aplikaci APP chytrého telefonu.
- Po nastavení všech parametrů použijte k fotografování APP chytrého telefonu.

Poznámka: Po úspěšném připojení spouště blesku a aplikace pro chytrý telefon lze nastavit automatický režim spánku spouště blesku na 30 min.

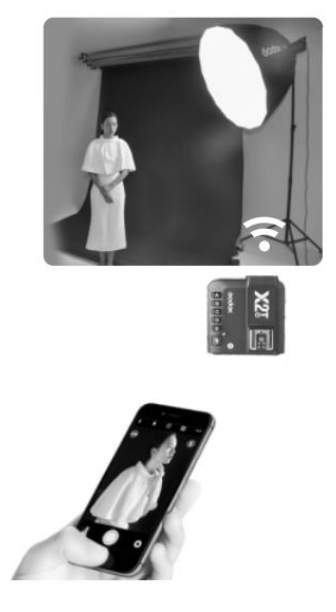

# **Kompatibilní modely smartphonů**

Tuto spoušť blesku lze použít na následujících modelech smartphonů:

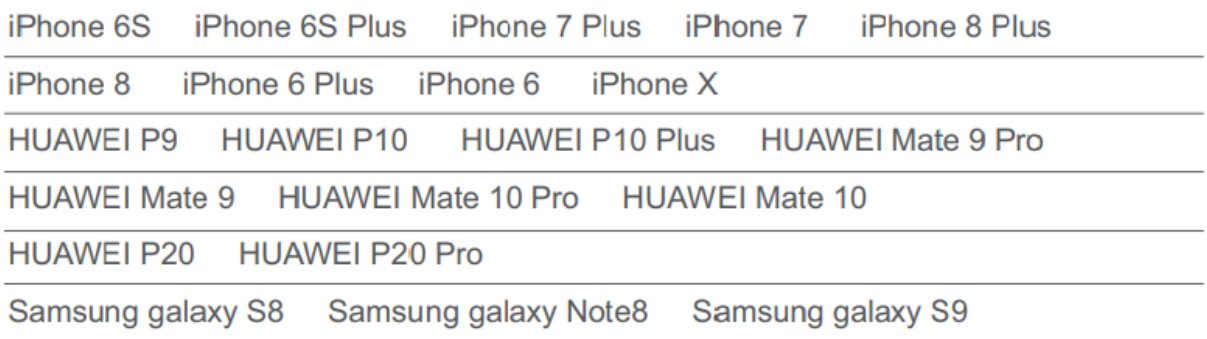

- V této tabulce jsou uvedeny pouze testované modely smartphonů, nikoli všechny smartphony. Pro kompatibilitu s jinými modely Smartphone se doporučuje provést autotest.
- Práva na úpravu této tabulky zůstávají zachována.

## **Kompatibilní modely blesků**

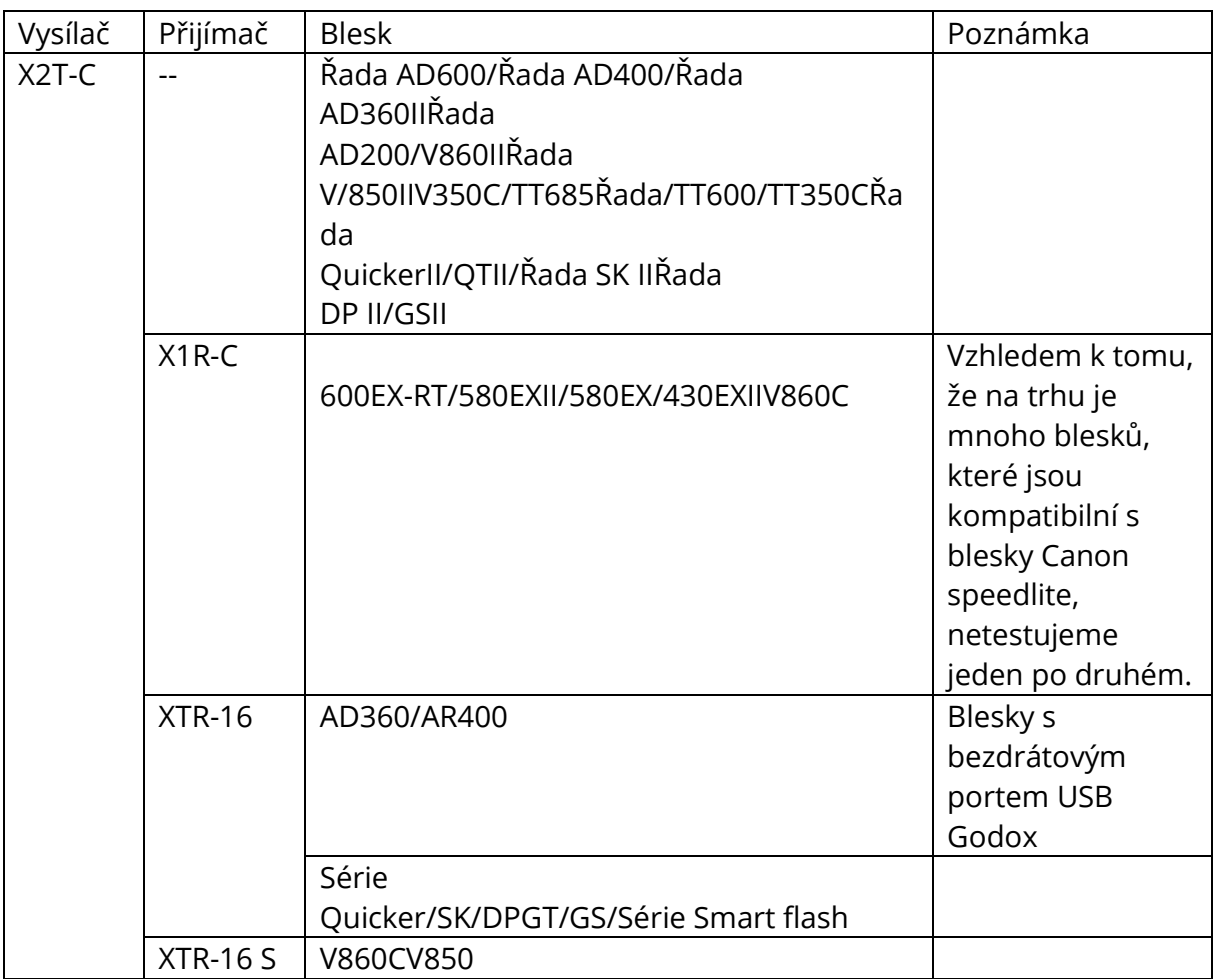

Poznámka: Rozsah podpůrných funkcí: funkce, které vlastní X2T-C i flash.

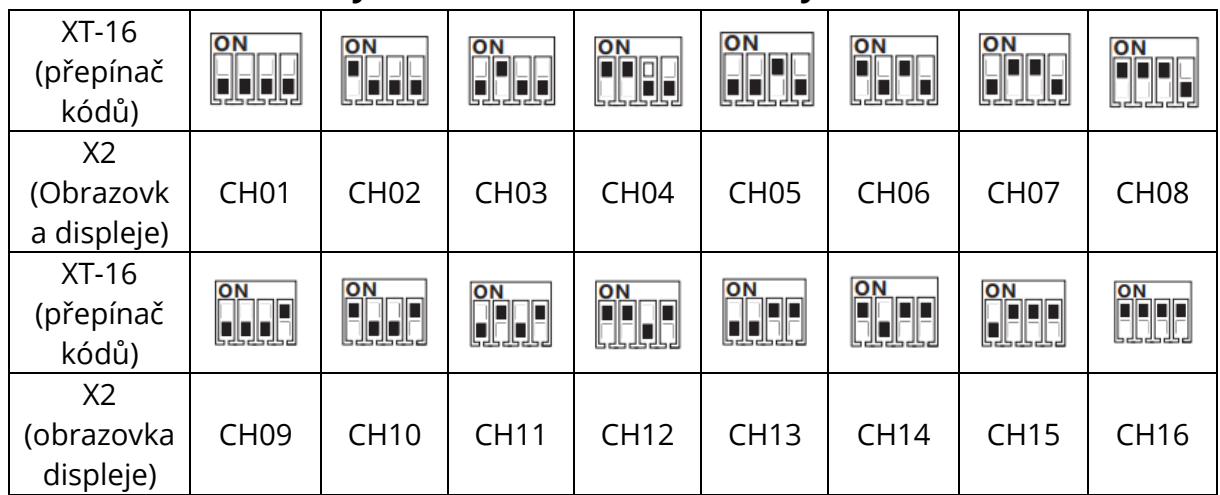

### **Vztah bezdrátového systému XT a bezdrátového systému X2:**

Tuto spoušť blesku lze použít na následujících modelech fotoaparátů Canon řady EOS:

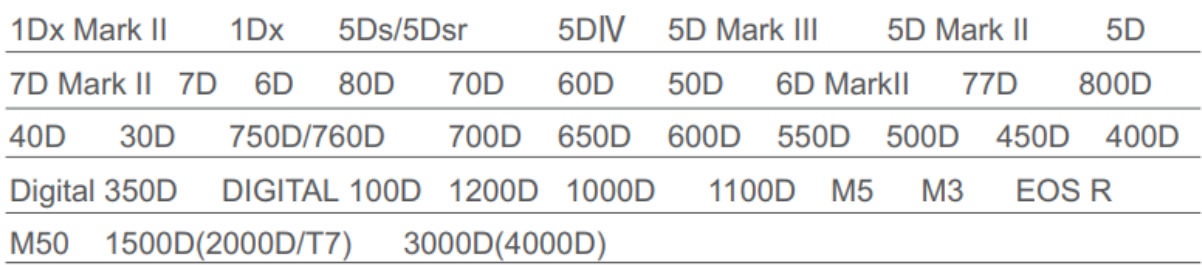

- V této tabulce jsou uvedeny pouze testované modely fotoaparátů, nikoli všechny fotoaparáty řady Canon EOS. Pro kompatibilitu ostatních modelů fotoaparátů se doporučuje provést autotest.
- Právo na úpravu této tabulky zůstává zachováno.
- Fotoaparáty vydané před rokem 2012 nemají režim TTL ve skupině D a E.
- 1500D(2000D/T7), 3000D(4000D): Pokud je rychlost závěrky vyšší než 1000, dojde k jasovému okraji snímku.

# **Technická data**

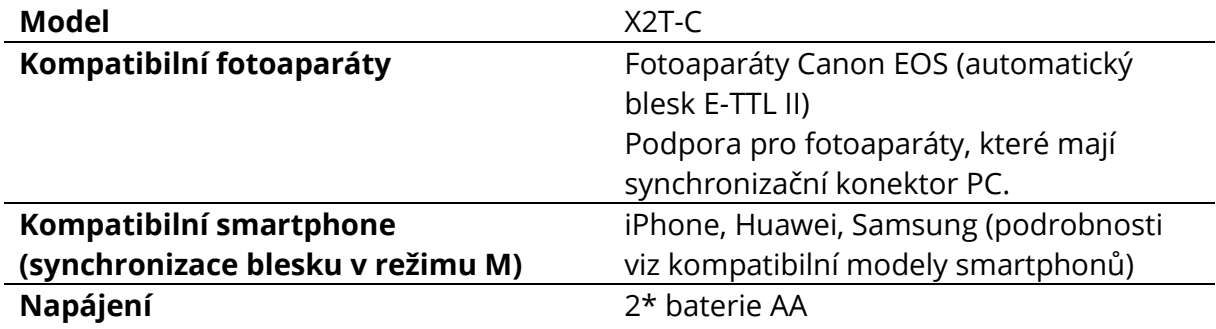

**Řízení expozice s bleskem**

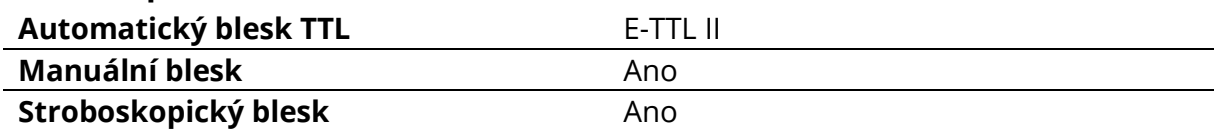

#### **Funkce**

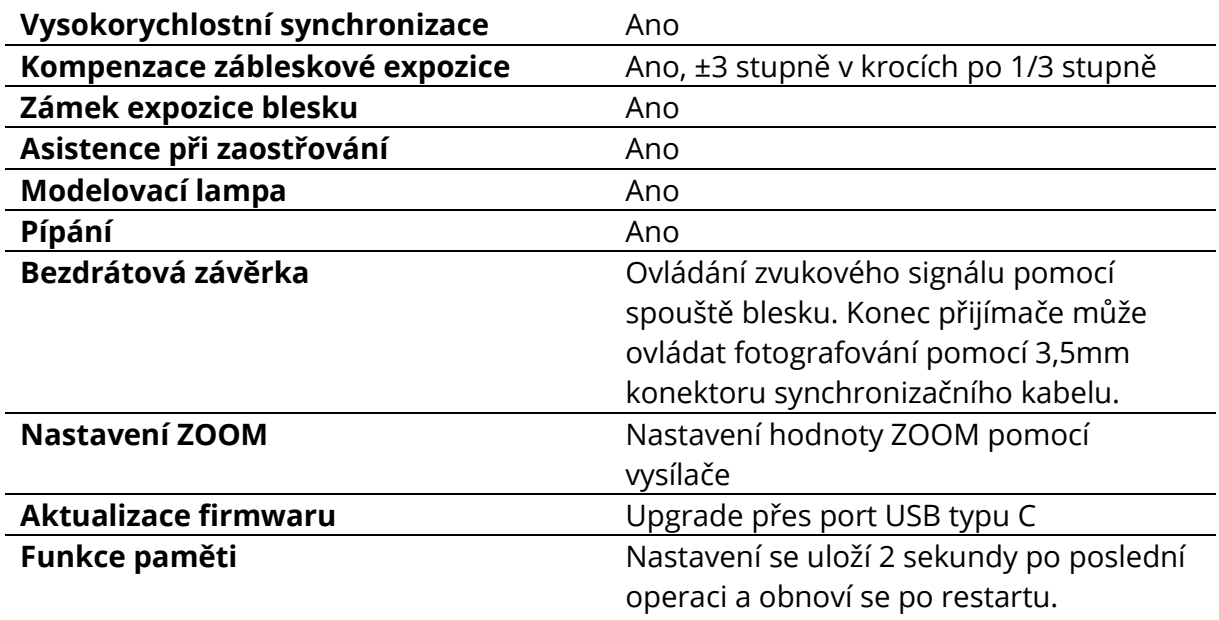

### **Bezdrátový blesk**

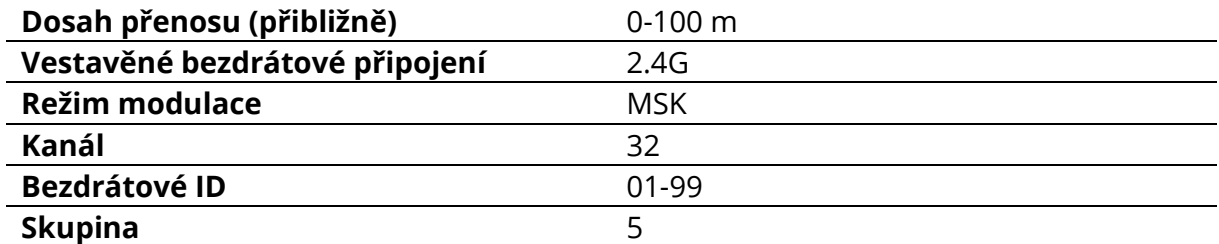

#### **Další**

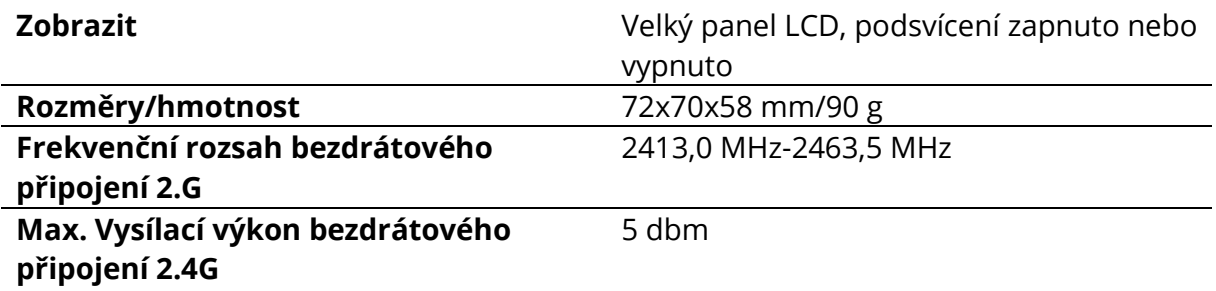

# **Obnovení továrního nastavení**

Podržením tlačítka MODE a zapnutím spouště blesku se obnoví tovární nastavení všech parametrů.

## **Aktualizace firmwaru**

Tento flash tigger podporuje aktualizaci firmwaru prostřednictvím portu Type-CUSB. Aktualizované informace budou zveřejněny na našich oficiálních webových stránkách.

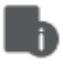

- Připojovací vedení USB není součástí tohoto produktu. Vzhledem k tomu, že port USB je zásuvka USB typu C, použijte připojovací vedení USB typu C.
- Vzhledem k tomu, že aktualizace firmwaru vyžaduje podporu softwaru Godox G3, stáhněte si a nainstalujte před aktualizací software pro aktualizaci firmwaru "Godox G3". Poté vyberte příslušný soubor firmwaru.

### **Pozor**

- Nelze spustit blesk ani závěrku fotoaparátu. Zkontrolujte, zda jsou správně nainstalovány baterie a zda je zapnutý vypínač napájení. Zkontrolujte, zda jsou vysílač a přijímač nastaveny na stejný kanál, zda jsou dobře připojeny sáňky nebo propojovací kabel, případně zda jsou spouště blesku nastaveny na správný režim.
- Fotoaparát snímá, ale nezaostřuje. Zkontrolujte, zda je režim ostření fotoaparátu nebo objektivu nastaven na MF. Pokud ano, nastavte jej na AF.
- Rušení signálu nebo rušení střelby. Změňte na zařízení jiný kanál.
- Omezená provozní vzdálenost nebo chybějící blesk. Zkontrolujte, zda nejsou vybité baterie. Pokud ano, vyměňte je.

**Důvod a řešení nespuštění v bezdrátovém systému Godox 2.4G Rušení signálem 2.4G ve vnějším prostředí (např. bezdrátová základnová stanice, 2.4G wifi router, Bluetooth atd.)**

• Nastavení kanálu CH na spoušti blesku (přidejte 10+ kanálů) a použijte kanál, který není rušen. Nebo vypněte ostatní zařízení 2.4G při práci.

### **Ujistěte se, že blesk dokončil recyklaci nebo dohnal rychlost sériového snímání (indikátor připravenosti blesku svítí) a že blesk není ve stavu ochrany proti přehřátí nebo v jiné abnormální situaci.**

• Snižte prosím výkon blesku. Pokud je blesk v režimu TTL, zkuste jej přepnout do režimu M (v režimu TTL je nutný předzáblesk).

### **Zda je vzdálenost mezi spouští blesku a bleskem příliš malá, nebo ne.**

- Zapněte na spoušti blesku "bezdrátový režim pro blízkou vzdálenost" (<0,5 m).
- Nastavte prosím C.Fn-DIST na 0-30 m.

### **Zda se spoušť blesku a koncové zařízení přijímače nacházejí ve stavu vybití baterie, nebo ne.**

• Vyměňte baterii (do zábleskové spouště se doporučuje použít 1,5 V jednorázovou alkalickou baterii).

### **Péče o spoušť blesku**

- **Vyhněte se náhlým poklesům.** Zařízení může přestat fungovat po silných nárazech, úderech nebo nadměrném namáhání.
- **Uchovávejte v suchu.** Výrobek není vodotěsný. Při namočení do vody nebo vystavení vysoké vlhkosti může dojít k poruchám, korozi a neopravitelným následkům.
- **Vyhněte se náhlým změnám teploty.** Ke kondenzaci vody dochází při náhlých změnách teploty, například při vynesení vysílače z budovy s vyšší teplotou ven v zimě. Předtím transceiver vložte do kabelky nebo plastového sáčku.
- **Chraňte před silným magnetickým polem.** Silné statické nebo magnetické pole vytvářené zařízeními, jako jsou rádiové vysílače, vede k poruchám.

# **Záruční podmínky**

Na nový výrobek se vztahuje záruka 2 roky. V případě potřeby opravy nebo jiného servisu v záruční době se obraťte přímo na prodejce výrobku, je nutné předložit originální doklad o koupi s datem nákupu.

#### **Za rozpor se záručními podmínkami, pro který nelze reklamaci uznat, se považují následující skutečnosti:**

- Používání výrobku k jinému účelu, než pro který je výrobek určen, nebo nedodržování pokynů pro údržbu, provoz a servis výrobku.
- Poškození výrobku přírodními podmínkami, zásahem neoprávněné osoby nebo mechanicky vinou kupujícího (např. při přepravě, čištění nevhodnými prostředky apod.).
- Přirozené opotřebení a stárnutí spotřebního materiálu nebo součástí během používání (např. baterií atd.).
- Působení nepříznivých vnějších vlivů, jako je sluneční záření a jiné záření nebo elektromagnetické pole, vniknutí kapaliny, vniknutí předmětu, přepětí v síti, elektrostatický výboj (včetně blesku), vadné napájecí nebo vstupní napětí a nevhodná polarita tohoto napětí, chemické procesy, např. použité zdroje atd.
- Pokud někdo provedl úpravy, modifikace, změny konstrukce nebo adaptace za účelem změny nebo rozšíření funkcí výrobku oproti zakoupené konstrukci nebo použití neoriginálních součástí.